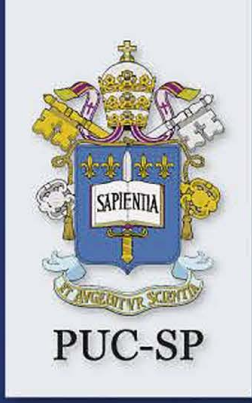

**VEM COM A GENTE! #ESCOLHASERPUC** 

# **MANUAL DO CANDIDATO**

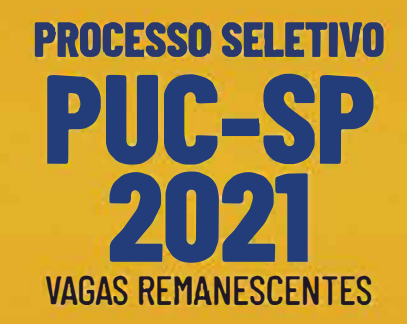

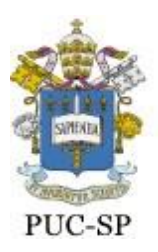

# **Pontifícia Universidade Católica de São Paulo MANUAL DO CANDIDATO**

# **INSCRIÇÃO PROCESSO SELETIVO DE VERÃO – VAGAS REMANESCENTES ENEM E VESTIBULAR** *ONLINE*

# **1 o SEMESTRE DE 2021**  *Campi:* **Consolação, Ipiranga, Monte Alegre e Sorocaba**

# **1. Modalidades de acesso**

O ingresso nos cursos oferecidos pela universidade, elencados no item 2, ocorrerá de acordo com as seguintes modalidades:

**Modalidade I –** Seleção por prova *online*. Prova de Língua Portuguesa e de Atualidades;

**Modalidade II** – Seleção pela nota do Exame Nacional do Ensino Médio (Enem). Nesse caso, o instrumento para a seleção é o resultado obtido pelo(a) candidato(a) no Enem, nas edições entre 2015 e 2019, desde que a média obtida tenha sido igual ou superior a 450 (quatrocentos e cinquenta) pontos.

O(a) candidato(a) poderá optar por participar do processo seletivo referente às duas modalidades supramencionadas, porém será classificado(a) somente na modalidade em que obtiver a melhor colocação.

# **2. Calendário**

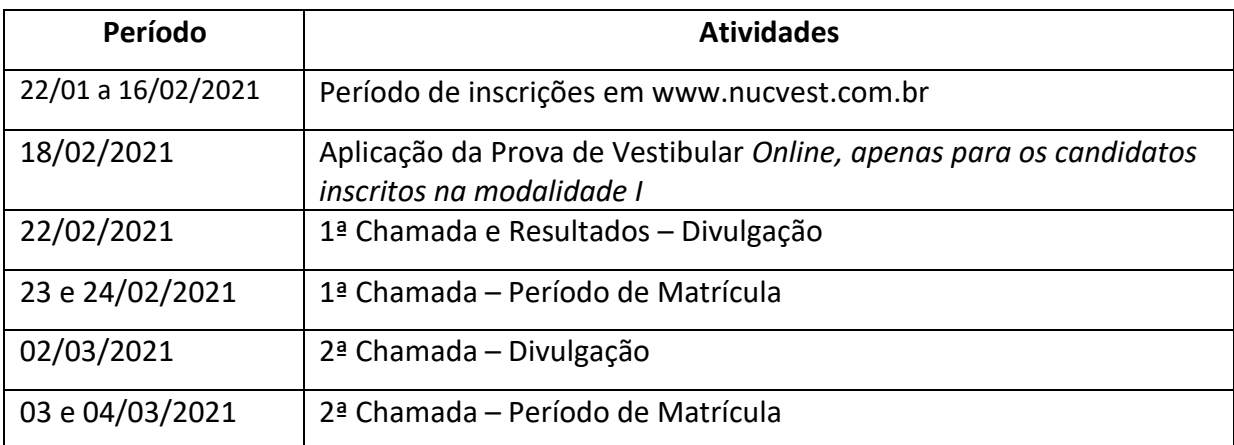

Após o encerramento das matrículas da última chamada, caso existam vagas remanescentes, o Núcleo de Vestibulares e Concursos (NUCVEST) convocará classificados neste Processo Seletivo para, de acordo com a sua classificação, ocupá-las, desde que garantida a frequência mínima exigida pela legislação. Todas as chamadas ou convocações para matrícula estarão na *homepage* da PUC-SP. O NUCVEST não se responsabiliza pela divulgação de listas pela imprensa.

#### **3. Cursos e vagas**

Quadros divididos por Faculdade, curso, turno, vagas/modalidade de acesso, duração em anos e autorização do Ministério da Educação (MEC) para funcionamento.

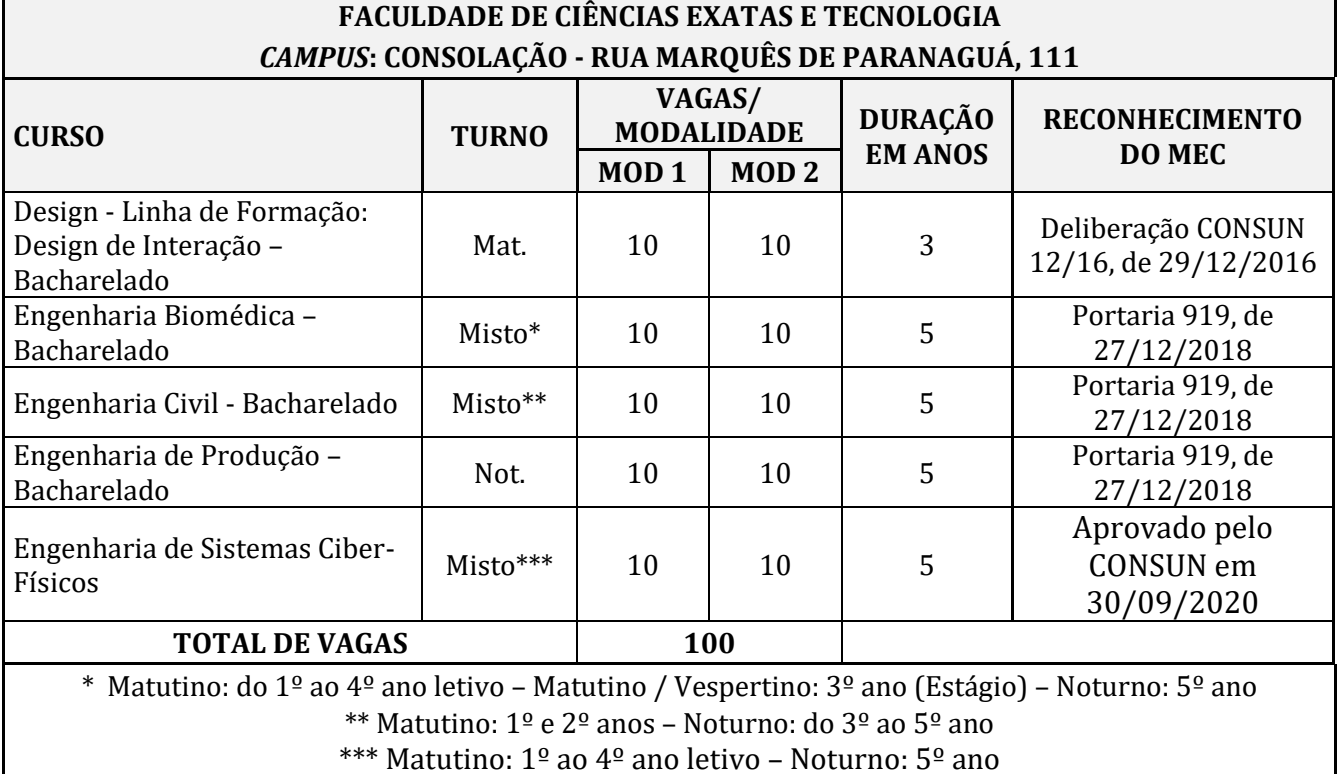

# **(Modalidade 1 – prova online/ Modalidade 2 – nota do ENEM)**

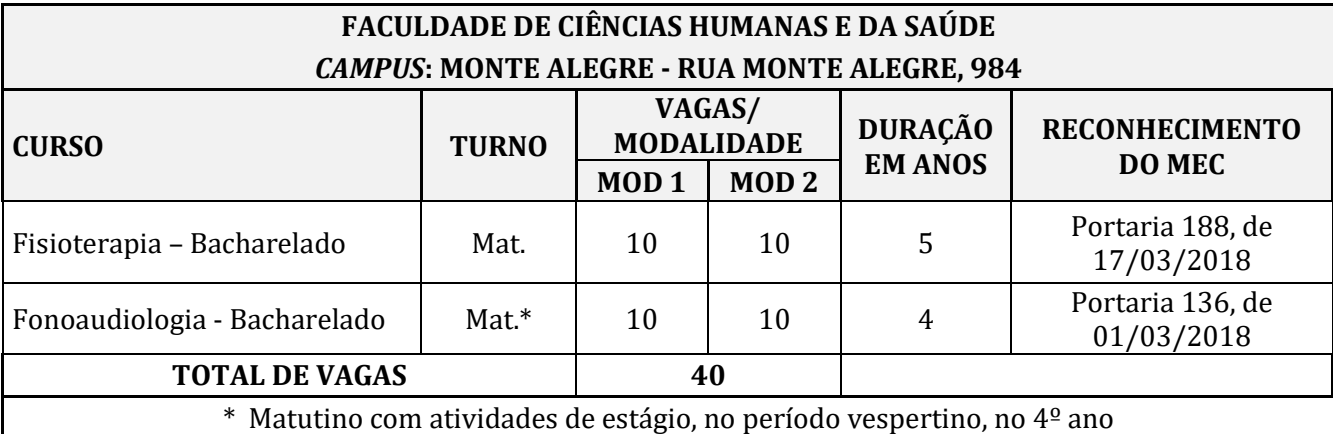

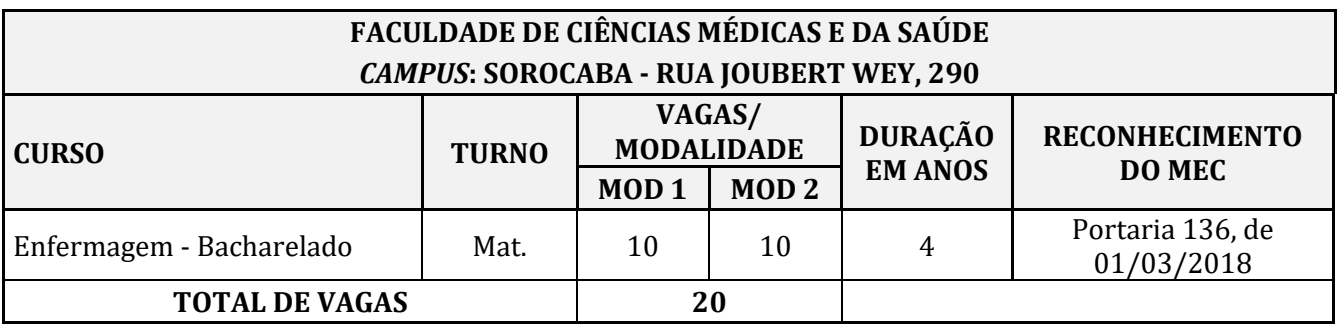

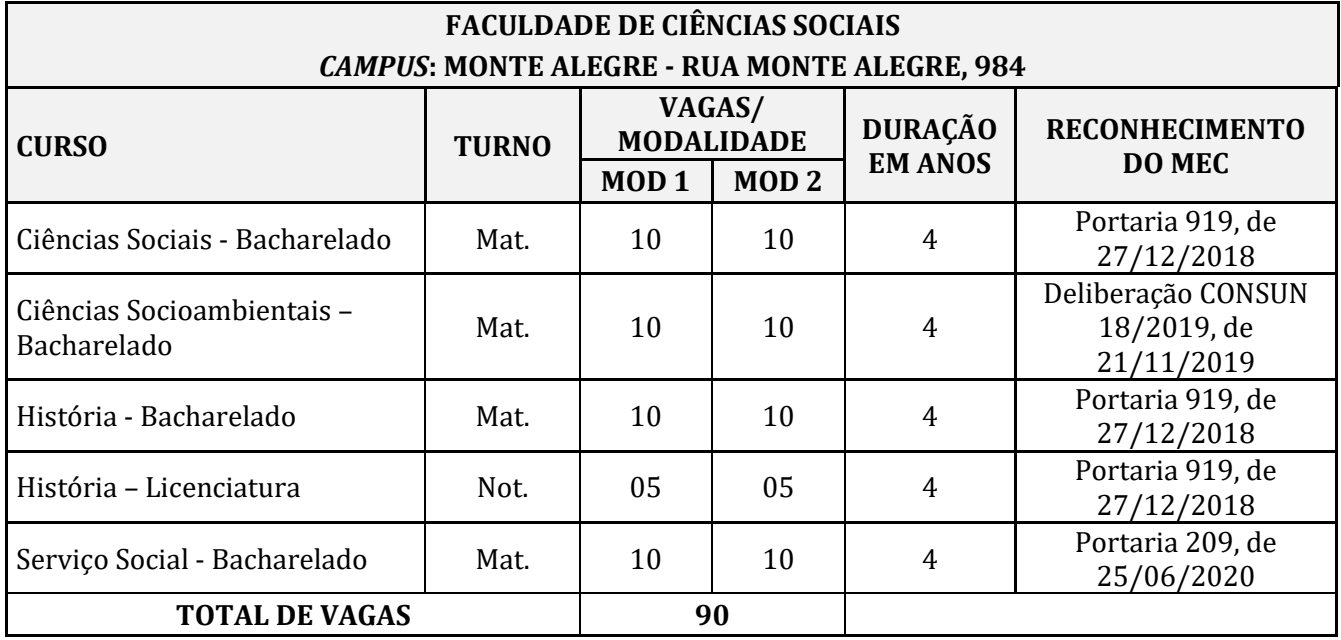

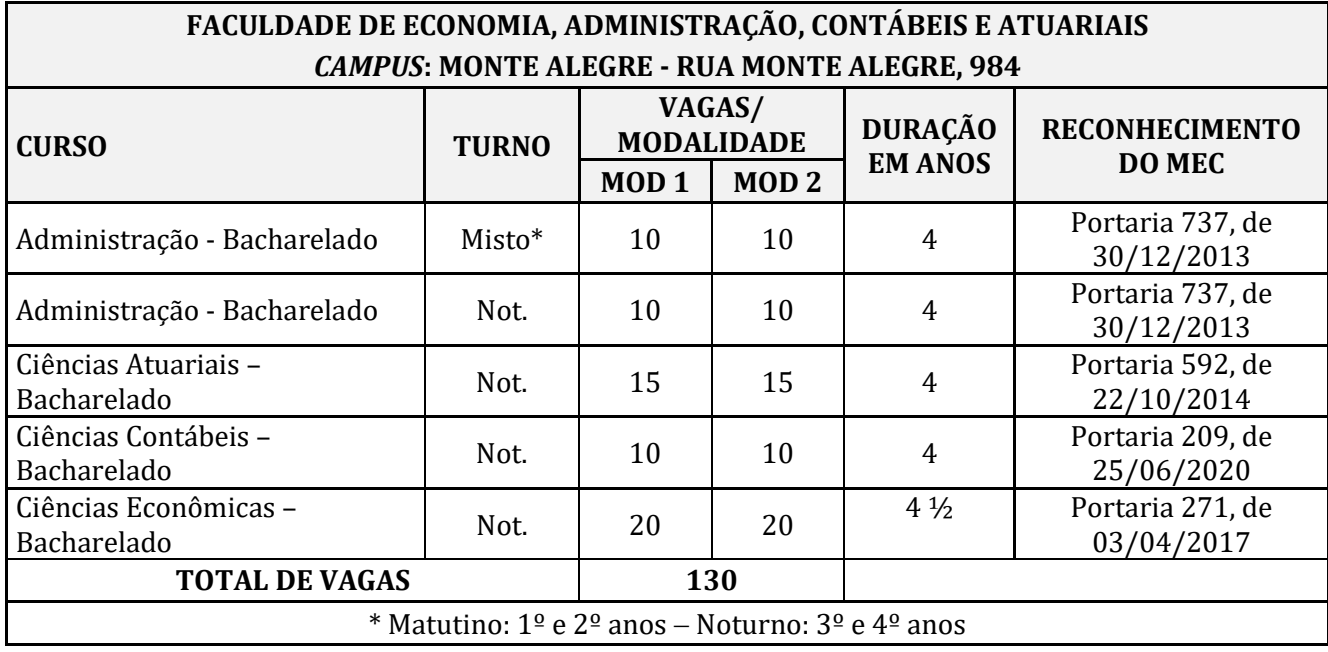

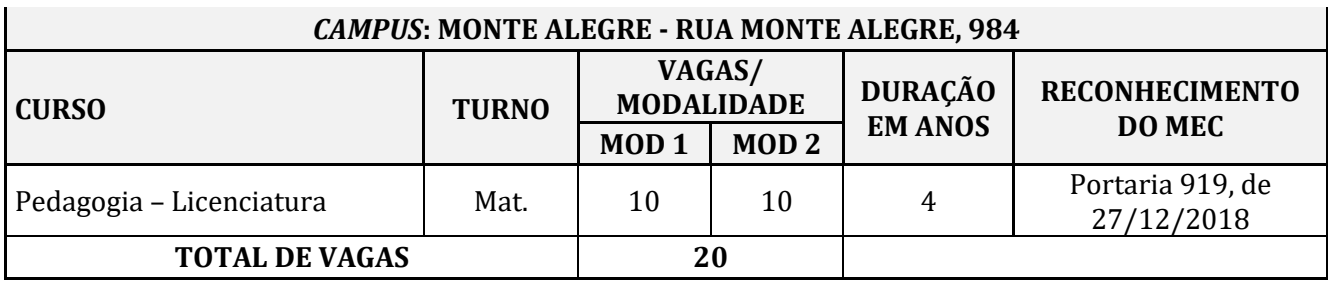

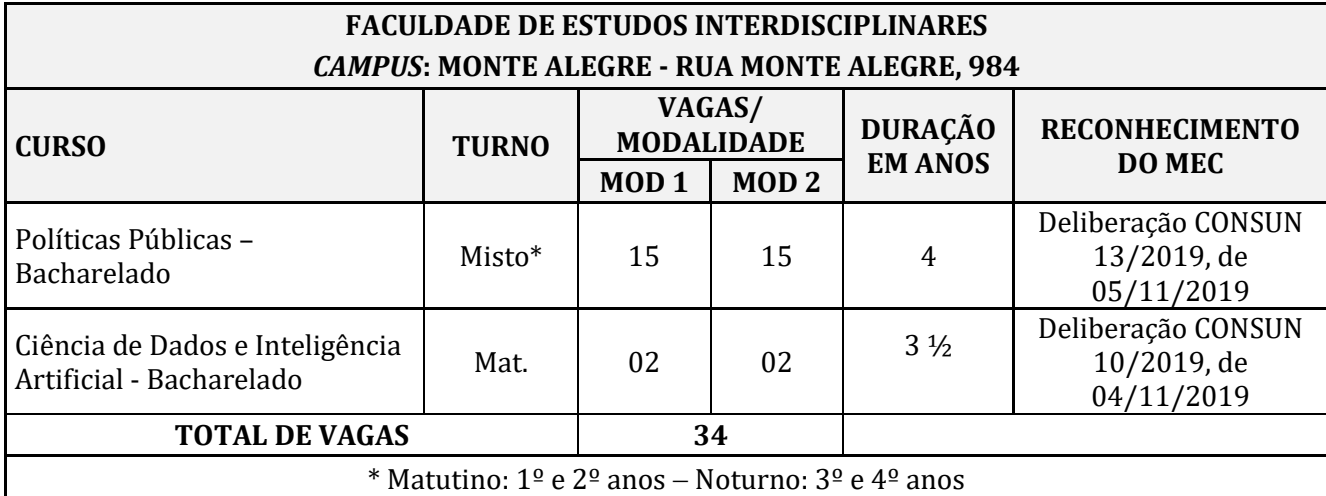

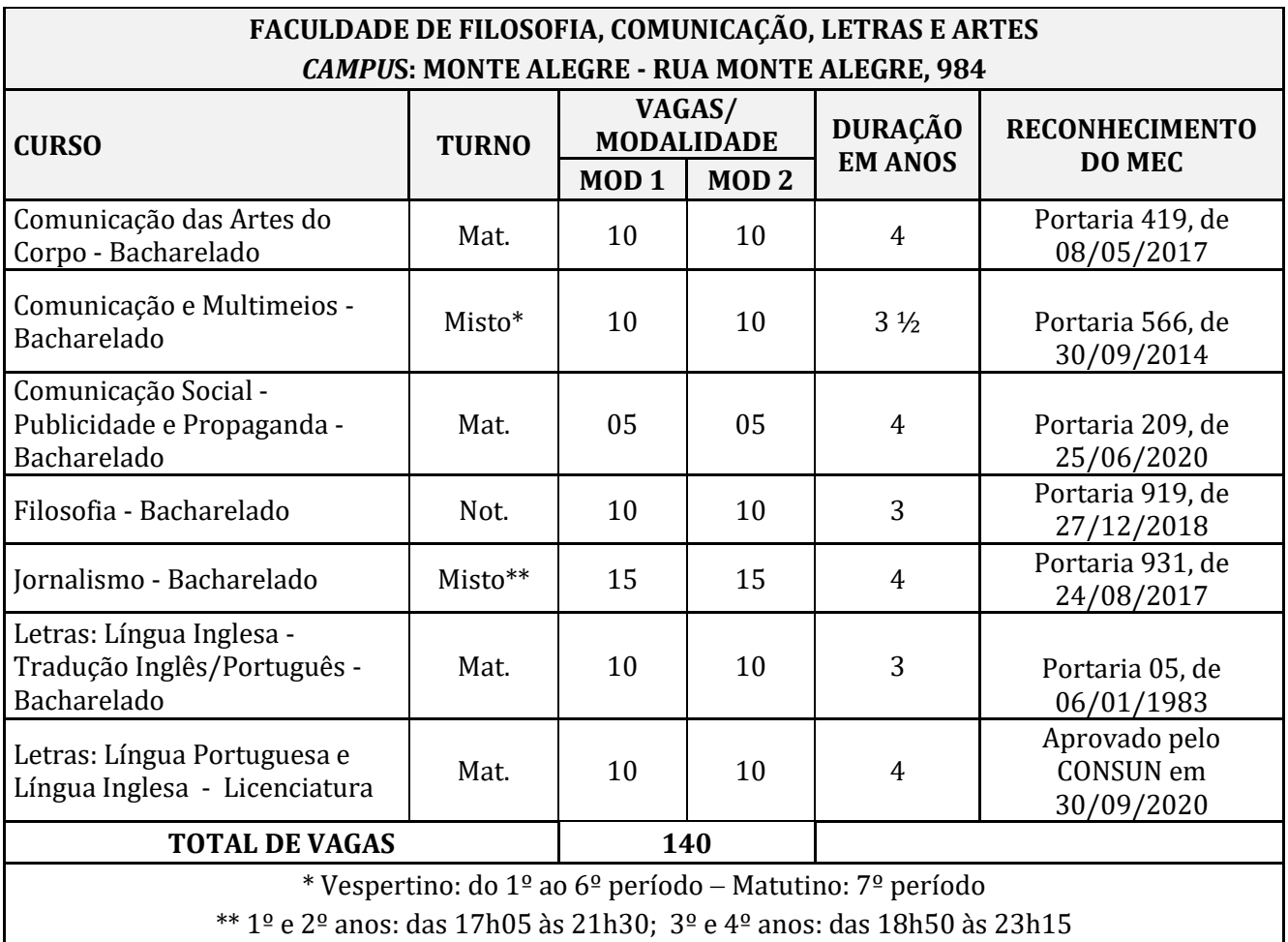

# **4. Formação de turmas**

A PUC-SP considera os seguintes parâmetros para a composição das turmas de ingressantes em 2021:

1º) A inscrição para o presente Processo Seletivo prevê apenas uma opção de curso. O(A) candidato(a) classificado(a) poderá reoptar por outro curso, desde que exista vaga remanescente e sua classificação permita, devendo aguardar convocação que ocorrerá durante o período dematrícula.

2º) O número mínimo de matriculados para o funcionamento de turmas corresponderá a 20 (vinte) alunos pagantes para os cursos ministrados em turno único e 25 (vinte e cinco) alunos pagantes para os cursos ministrados em dois turnos. As turmas que não atingirem o número mínimo de alunos estabelecido neste instrumento não serão viabilizadas, observando-se as seguintes situações:

#### **• Número insuficiente deinscritos**

Após o encerramento das inscrições, se o número de inscritos for menor que o mínimo estabelecido para a abertura das turmas, não ocorrerá prova para tais turmas. Nesse caso, duas alternativas são possíveis:

a) o valor da taxa de inscrição será devolvido ao(à) candidato(a);

b) o(a) candidato(a) poderá optar pela inscrição em outro turno ou curso.

#### **• Número insuficiente dematriculados**

Se houver número suficiente de inscritos e o aluno for aprovado e matricular-se, mas o número de matriculados for menor que o número mínimo para a viabilização do curso, duas alternativas serão possíveis:

a) o(a) aluno(a) matriculado(a) poderá reoptar por outro turno ou curso oferecido, desde que a sua classificação geral permita e que haja vagas disponíveis;

b) o(a) aluno(a) matriculado(a) poderá rever o valor da taxa de inscrição e do pagamento da mensalidade.

#### **5. Inscrições**

As inscrições para este Processo Seletivo estarão abertas de 22 de janeiro até 16 de fevereiro de 2021, às 23h59, e deverão ser efetuadas, exclusivamente, pela Internet, no sit[e www.nucvest.com.br.](http://www.nucvest.com.br/) 

O valor da taxa de inscrição é de R\$ 30,00 (trinta reais), para cada modalidade de acesso.

Observação: o(a) candidato(a) inscrito(a) neste Processo Seletivo concorre para apenas

uma vaga, por modalidade, entre as que são oferecidas na PUC-SP.

# **5.1 Preenchimento da Ficha de Inscrição**

O preenchimento da ficha, no Portal de Inscrições, é de responsabilidade exclusiva do(a) candidato(a). Para ter acesso ao Portal, é necessário fazer cadastro prévio. Caso seja o primeiro acesso, observar as instruções do item 5.1.1. Feito o cadastro, seguir as instruções do item 5.1.2.

# **5.1.1 Primeiro acesso ao Portal de Inscrições e inscrição noprocesso**

- Acessar o sit[ewww.nucvest.com.br;](http://www.nucvest.com.br/)
- Clicar no *banner* do "Processo Seletivo de Verão Vagas Remanescentes 2021" e selecionar a modalidade de acesso – ENEM e/ou Vestibular *OnLine;*
- Clicar em"Inscreva-se".
- No Portal de Inscrições:

» Informar Nome Completo (Digitar o nome completo, sem abreviações. Esse campo exige atenção, caso esteja sendo preenchido por terceiros, como pai ou mãe).

» Selecionar o tipo de documento: CPF, Passaporte ou Registro Nacional de Estrangeiros (RNE);

- » Preencher o número do documento de identificação;
- » Escolher o curso;
- » Clicar em "Continuar".

• Na nova tela, prosseguir com o preenchimento das informações.

# **Dados básicos**

- » Conferir se o Nome estácorreto;
- » Preencher a Data de Nascimento;
- » Selecionar o País natal;
- » Selecionar o Estado natal;
- » Selecionar a Nacionalidade;
- » Preencher o e-mail;
- » Selecionar o Sexo.

# **Documentos**

- » Preencher o número do CPF;
- » Preencher o número da carteira de identidade.

#### **Informações de moradia e contato**

- » Preencher o número do CEP;
- » Preencher o Endereço;
- » Preencher o Número;
- » Preencher o Complemento, se houver;
- » Preencher o Bairro;
- » Preencher o País;
- » Selecionar o Estado;
- » Selecionar a Cidade;
- » Preencher o Telefone Celular do Responsável Legal, com DDD;
- » Preencher o Telefone Celular, com DDD;
- » Preencher a cor ou raça.
- Clique em"Próximo" e prosseguir com o preenchimento.

#### **Processo Seletivo e área ofertada**

» Confirmar se o curso está correto.

#### **Informações adicionais**

- » Responder se é treineiro (ver item 5.5);
- » Deficiências: Informar se possui alguma
- deficiência.

# **Senha**

» Definir a senha para acesso à Central do Candidato (Guardá-la bem, pois ela será

necessária para realizar consultas referentes ao Processo Seletivo);

- Clicar em"Finalizar";
- Confirmar osDados da Inscrição e o Termo de Aceite;
- Se estiver tudo correto, clicar em "Li e aceito os termos e condições";
- Escolher aformade pagamento: boletobancário, cartão de débito ou crédito:
- •**Boleto bancário**: salvar o arquivo gerado pelosistema;
- •**Cartão de débito ou crédito**: seguir as instruções da janela que abrir.

# **5.1.2 Fazer** *login* **e Inscrição no Processo – Modalidade I – Vestibular** *Online*

- Acessar o site [www.nucvest.com.br;](http://www.nucvest.com.br/)
- Clicar no *banner* do "Processo Seletivo de Verão Vagas Remanescentes 2021 Vestibular *Online*";
- Clicar em"Inscreva-se";
- Clicar em"Central do Candidato", no canto superior direito;
- Selecionar o Tipo de Identificação docadastro;
- Preencher a identificação do *login*;
- Preencher asenha;
- Clicar em"Entrar";
- Na tela que abrir, clicar em"Nova Inscrição";
- Confirmartodos os dados preenchidos anteriormente;
- Preencher a corou raça.
- Clicar em"Próximo" e prosseguir como preenchimento.

# **5.1.3 Fazer** *login* **e Inscrição no Processo – Modalidade II – ENEM**

- Acessar o site [www.nucvest.com.br;](http://www.nucvest.com.br/)
- Clicar no *banner* do "Processo Seletivo de Verão Vagas Remanescentes 2021 Seleção via ENEM";
- Clicar em "Inscreva-se";
- Clicar em "Central do Candidato", no canto superior direito;
- Selecionar o Tipo de Identificação do cadastro;
- Preencher a identificação do *login*;
- Preencher a senha;
- Clicar em "Entrar";
- Na tela que abrir, clicar em "Nova Inscrição";
- Confirmar todos os dados preenchidos anteriormente;
- Preencher as informações específicas do Processo Seletivo.

# **Informações adicionais**

• Responder às perguntas do questionário.

# **Processo Seletivo e área ofertada – Modalidades de Acesso I e II**

» Preencher o curso de interesse;

# **Informações adicionais**

» Responder se é treineiro (ver item 5.5).

# **Deficiências**

- » Informar se possui alguma deficiência.
- Clicar em"Finalizar" a inscrição;
- Confirmar osDados da Inscrição e o Termo de Aceite;
- Se estiver tudo correto, clicar em "Li e aceito os termos e condições";
- Escolheraformadepagamento:boletobancáriooucartãodedébitooucrédito:
	- •**Boleto bancário**: salvar o arquivo gerado pelo sistema;
	- •**Cartão de débito ou crédito**: seguir as instruções da janela que abrir.

#### **5.2 Pagamento da taxa de inscrição**

O(A) candidato(a) poderá efetuar o pagamento da taxa de inscrição por uma das seguintes formas:

- Cartão de crédito ou débito, das bandeiras Visa ou Mastercard;
- Boleto bancário, emitido no ato da inscrição.

O pagamento deverá ser realizado, impreterivelmente, até a data de vencimento impressa no boleto, em qualquer agência bancária, ou ainda por meio eletrônico (*bankline*). Não serão concedidas dilações do prazo de vencimento do boleto bancário.

a) O pagamento efetuado fora do prazo definido por este instrumento não terá validade, assim, o(a) candidato(a) não será considerado(a) efetivamente inscrito(a).

b) O pagamento da taxa de inscrição deverá ser efetuado se, efetivamente, o(a) candidato(a) desejar participar do Processo Seletivo.

c) Na hipótese de desistência do(a) candidato(a) de participar do Processo Seletivo, não haverá devolução do pagamento.

#### **5.3 Inscrição efetivada**

A inscrição para o Processo Seletivo somente será efetivada após:

a) O preenchimento e envio da ficha de inscrição pela Internet;

b) O pagamento da taxa de inscrição, conforme item 5.2. A confirmação do pagamento poderá ser feita mediante o acesso à Central do Candidato no Portal de Inscrições, após 2 (dois) dias úteis do pagamento. Caso ocorra algum problema, o(a) candidato(a) deverá entrar em contato com o NUCVEST, de 2ª a 6ª feira, das 9h às 18h, pelo WhatsApp (11) 3124-5797 / 3124-5792 / 3124-5694 ou pelo e-mail [vestibular@fundasp.org.br.](mailto:vestibular@fundasp.org.br)

c) O NUCVEST poderá entrar em contato com o(a) candidato(a) se a ficha de inscrição apresentar irregularidade ou se houver inconsistência no pagamento da taxa de inscrição, a fim de que sejam providenciados os acertos no período de inscrição;

d) A efetivação da inscrição significa que o(a) candidato(a) aceita, de forma irrestrita, as normas previstas para este Vestibular;

e) Após a efetivação da inscrição, o comprovante estará disponível no Portal de Inscrições, em [www.nucvest.com.br.](http://www.nucvest.com.br/)

#### **5.4 Alterações na inscrição**

Havendo necessidade de alterar dados informados na inscrição, o(a) candidato(a) deverá encaminhar e-mail para vestibular@fundasp.org.br, com seu nome completo, data de nascimento, CPF e os dados que deseja ajusta[r.](mailto:vestibular@fundasp.org.br) 

O prazo limite para solicitação de alterações na inscrição é 16 de fevereiro de 2021, às 23h59, ou seja, o último dia de inscrições. Solicitações recebidas após essa data serão desconsideradas.

A resposta para a solicitação será dada pelo NUCVEST em até 72 (setenta e duas) horas após o recebimento do pedido.

#### **5.5 Treineiro**

Treineiro é o candidato que tem interesse em realizar a prova *online,* mas não concluiu o EnsinoMédio. Os inscritos como treineiros não terão direito a vaga e matrícula na PUC-SP, não tendo eficácia a classificação alcançada no Processo Seletivo para ingresso na Instituição, em consonância com a legislação brasileira.

Nesse caso, o(a) candidato(a) terá acesso ao Boletim de Desempenho normalmente.

O(A) candidato(a) que necessita de atendimento especializado, com recursos específicos para realizar a prova, deverá informar suas necessidades no campo apropriado do formulário de inscrição.

#### **5.6 Dados dos candidatos**

O(A) candidato(a) inscrito(a) no Processo Seletivo autoriza a divulgação de seu nome completo, número de inscrição e ordem de classificação no site da PUC-SP e do NUCVEST. As informações ficarão disponíveis pelo prazo máximo de 15 (quinze) dias após a finalização de todos os procedimentos do certame.

#### **6. Atendimento especializado para realização da Prova** *OnLine –* **Modalidade de Acesso I**

O NUCVEST assegurará que, dentro do prazo de inscrição, os(as) candidatos(as) que

necessitem de atendimento especializado façam a solicitação e, assim, a depender da demanda requerida, será indicado um local para realização da prova de forma presencial, se for esse também o interesse e a necessidade do(a) candidato(a).

O(A) candidato(a) deverá solicitar atendimento especializado via requerimento de inscrição até 16/02/2021 e encaminhá-lo para o NUCVEST pelo [e-mail atendimentoespecial@fundasp.o](mailto:atendimentoespecial@fundasp.org.br,)rg.br, com o número de inscrição no Processo Seletivo, os arquivos digitalizados dos laudos médicos, contendo as informações exatas e fidedignas que atestem a espécie e o grau de deficiência, com expressa referência ao código correspondente da Classificação Internacional de Doenças (CID). A data do laudo não deve ser superior a um ano, a contar da data de sua emissão até a última etapa a ser realizada no Processo Seletivo. O laudo deve ter a assinatura do médico responsável, assim como o número do CRM. Após o envio, o(a) candidato(a) deve aguardar o contato do agente de atendimento personalizado com a confirmação de recebimento e para o esclarecimento de possíveis questionamentos.

Cabe ao(à) candidato(a) prestar todas as informações necessárias a seu atendimento. A ausência da documentação solicitada neste Manual do Candidato implica a realização das provas nas mesmas condições dos demais candidatos. O(A) candidato(a) com solicitação de atendimento especial deverá realizar as provas em local indicado pelo NUCVEST. No local da prova, todas as recomendações dos órgãos de saúde quanto à prevenção da COVID-19 serão seguidas como, por exemplo, distanciamento entre candidatos, uso de máscaras e disponibilização de álcool gel 70%.

Se aprovado(a) no Processo Seletivo e caso necessite de recursos específicos para mobilidade, acompanhamento das aulas e atividades acadêmicas, o(a) candidato(a) deverá solicitá-los, por meio de formulário específico, no ato da matrícula, anexando o respectivo laudo médico.

Lembramos que é de inteira responsabilidade do(a) candidato(a), o correto preenchimento das informações solicitadas no formulário de inscrição.

**OBSERVAÇÃO:** a ausência de indicação na ficha de inscrição da necessidade de atendimento especial, bem como da apresentação de laudo médico, isenta o NUCVEST de qualquer responsabilidade de atendimento especial para a realização da prova. O laudo médico será aceito somente durante o período de inscrição deste Processo Seletivo. O NUCVEST reserva-se o direito de realizar identificação digital, quando necessário.

# **7. Prova** *Online –* **Modalidade de Acesso I**

# **7.1 Composição da prova**

O Processo Seletivo será composto por prova objetiva, com 20 (vinte) questões − 10 (dez) de Língua Portuguesa, 5 (cinco) das quais envolverão compreensão escrita, e 10 (dez) de Atualidades − no formato múltipla escolha, cada uma com 4 (quatro) alternativas, sendo apenas uma correta, conforme a seguinte distribuição:

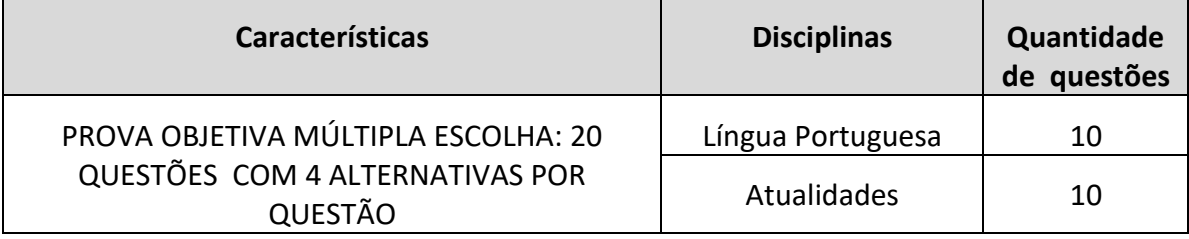

#### **7.2 Conteúdo dos programas**

#### **ATUALIDADES**

#### **CONTEÚDO**

# **Questões objetivas:**

A prova de Atualidades versará sobre disciplinas do núcleo comum obrigatório do Ensino Médio e sobre temas presentes nos principais jornais e revistas impressos e/ou digitais, do Brasil e do mundo, bem como nas diferentes fontes impressas e/ou digitais (*blogs*, sites específicos etc.), conforme programa das provas constantes no item 7.2 deste Manual.

# **LÍNGUA PORTUGUESA**

A prova de Língua Portuguesa demanda a mobilização de conhecimentos atinentes às competências leitora e escritora, a fim de averiguar as habilidades linguístico-textuaisdiscursivas que contribuem para a construção de sentidos.

# **CONTEÚDO**

#### **Questões objetivas:**

As questões objetivas abordarão o uso da linguagem manifestado nas formas linguísticas em funcionamento e priorizarão os efeitos de sentido desencadeados pela língua em uso, presentes em variados gêneros verbais e multimodais que circulam nos diferentes domínios discursivos do cotidiano comunicativo.

As quatro dimensões que abrigam as habilidades com as quais o sujeito-leitor lida em situações práticas de uso da linguagem são estas: (i) dimensão textual; (ii) dimensão enciclopédica; (iii) dimensão da variação linguística; (iv) dimensão sistêmica.

Na dimensão textual, encontram-se as habilidades referentes a (re)conhecimentos de naturezas variadas: o superestrutural ou tipológico e a função de sequência(s) textual(is), de modo a atender a um dado propósito comunicativo; o processo intertextual, como contribuição à construção de sentido; a função social de gêneros textuais, associados aos domínios discursivos a que pertencem; as peculiaridades dos processos interlocutivos e os sujeitos que deles participam em diversas práticas sociais.

Na dimensão enciclopédica, concentram-se as habilidades que dependem da ativação do conhecimento de mundo para que o leitor possa realizar inferências com base nas pistas que o autor deixa. Como não dependem exclusivamente do conhecimento linguístico, tais habilidades articulam não só conhecimentos de convenções sociais, culturais, costumes, crenças, comportamentos, mas também dos mais variados domínios do saber.

Na dimensão da variação linguística, reúnem-se as habilidades ligadas à heterogeneidade linguística em suas variedades de região, gênero, geração, profissão, classe social, com traços característicos de cada situação de uso, assumindo que a diferença de comportamentos linguísticos nos processos de interação é fato linguístico normal e, portanto, dispensa julgamentos. Incluem-se nessa dimensão as escolhas adequadas do registro formal ou informal requerido pelo grau de formalidade de acordo com a situação de uso da língua nas práticas sociais.

Na dimensão sistêmica, acomoda-se o conjunto das redes de relações pelas quais a língua se organiza e se estrutura, como contribuição para o bom andamento do fluxo progressivo do texto e, consequentemente, da construção de sentido. Mais especificamente, essa dimensão refere-se à forma como o texto se constitui linguisticamente, englobando o uso de recursos expressivos que, construídos com base no e em função do contexto sociocomunicativo para obtenção de determinados efeitos de sentido, acontecem pela operacionalização (i) dos procedimentos linguístico-discursivos das propriedades sintáticosemânticas; (ii) dos processos de significação e suas estratégias léxico-semânticas; (iii) das estratégias de textualização, em especial os expedientes da coesão textual; (iv) do emprego de pontuação e outras notações.

#### **8. Aplicação da Prova** *Online –* **Modalidade de Acesso I**

Informações sobre a realização do Processo Seletivo.

#### **8.1 Data, local e horário**

Em virtude do período de excepcionalidade decorrente da pandemia de COVID-19, a prova **será realizada** *online*, no dia 18 de fevereiro de 2021, das 19h30 às 21h, com duração total de 1h30 (uma hora e trinta minutos).

# **Realização da prova nas dependências da PUC-SP Apenas para candidatos(as) com deficiência**

Em casos excepcionais de candidato(a) com deficiência física, auditiva, visual, intelectual, ou outra condição que exija recursos específicos, a prova será realizada conforme indicado no item 6 deste Manual.

No local da prova, todos os protocolos estabelecidos pelos órgãos de saúde quanto à prevenção à COVID-19 serão seguidos como, por exemplo, medição de temperatura, distanciamento entre candidatos e uso de máscara. Além o disso, serão disponibilizados os recursos necessários aos PCD, tais como ledores.

#### **8.2 Requisitos técnicos para a realização da Prova***Online*

É de exclusiva responsabilidade do(a) candidato(a) dispor de local adequado e dispositivo eletrônico devidamente configurado para acesso à Internet e ao ambiente da plataforma no qual ocorrerá a prova. O(A) candidato(a) deverá certificar-se das especificações de *hardware*, *software* e equipamentos e realizar antecipadamente os testes de compatibilidade com a plataforma. Os requisitos mínimos necessários para acesso à plataforma digital de realização da prova *online* são:

- a) Tipo de máquina: Desktop ou *laptop*/*notebook*;
- b) Sistema operacional: Windows 7, 8, 8.1 ou 10;
- c) Browser homologado: Google Chrome ou Mozilla Firefox;
- d) Memória RAM livre, mínimo 500Mb;
- e) Internet, mínimo 10 MB de conexão, preferencialmente via cabo;
- f) Teclado Português (Brasil ABNT ou ABNT 2);
- g) *Webcam* devidamente ativada no computador e com a imagem livre de obstáculos, para captura das imagens do(a) candidato(a);
- h) Microfone ativado.

**OBSERVAÇÃO:** equipamentos Apple (MacOs), bem como outros que utilizem o sistema operacional Linux, não serão permitidos por incompatibilidade técnica com o sistema utilizado. Não será permitida a realização da prova por meio de equipamentos móveis de qualquer tipo (celulares,

*smartphones*, *tablets* ou qualquer outro). *Softwares*, como antivírus e *firewall*, que impeçam o acesso exclusivo do navegador seguro ao computador deverão ser desativados no período de realização da prova, a fim de evitar problemas de compatibilidade entre o navegador seguro e o *software* do equipamento do(a) candidato(a). IMPORTANTE: recomendamos fortemente que o(a) candidato(a) faça pré-teste para validação dos dados de acesso à plataforma em que será realizada a prova *online*, a fim de verificar a compatibilidade com o sistema e o correto funcionamento da câmera/*webcam* e do microfone. Esse pré-teste visa identificar possíveis problemas (bloqueio de *download* pelo antivírus etc.) nos equipamentos e promover a solução antecipadamente, de modo que funcionem perfeitamente no dia da prova.

**SUGESTÃO:** o(a) candidato(a) poderá tomar alguns cuidados como utilizar um *notebook* completamente carregado e ter à disposição uma bateria extra, caso ocorra queda de energia; dispor de um computador extra, para o caso de o computador principal falhar; verificar a estabilidade/qualidade de sua operadora de Internet; conferir a suficiência de seu plano de dados para o dia da prova; ter disponível algum aparelho móvel (4G) para rotear a Internet se ocorrer algum problema com o provedor de Internet que estiver utilizando.

A inscrição do(a) candidato(a) neste Processo Seletivo pressupõe sua aceitação em relação às condições técnicas para realização da prova *online*, bem como das normas especificadas neste Manual do Candidato.

#### **8.3 Teste de compatibilidade**

O(A) candidato(a) deverá fazer o teste, que ficará disponível em período a ser informado posteriormente, para verificar a compatibilidade do sistema e confirmar que possui as condições técnicas necessárias para participar do Processo Seletivo *online*. O NUCVEST utilizará o e-mail cadastrado pelo(a) candidato(a) no ato da inscrição para divulgar as informações necessárias para realização do *Vestibular Online.*

#### **8.4 Realização da Prova** *Online*

O(A) candidato(a) terá a responsabilidade de garantir a conexão com a Internet e aceitar as instruções para a realização da prova. Deverá acessar a plataforma digital às 19h30, impreterivelmente, e fazer seu *login,* momento em que será iniciado o tempo de prova, que terá 1h30 (uma hora e 30 minutos) de duração. A prova será encerrada às 21h.

O(A) candidato(a) terá de incluir dados pessoais ao ingressar na plataforma da prova e fará identificação facial. Essa identificação facial será validada durante toda a realização da prova, por Inteligência Artificial. As imagens serão gravadas e poderão ser utilizadas para fins de fiscalização, conforme previsto no item 8.5.

**ATENÇÃO:** a administração do tempo de prova é de responsabilidade do(a) candidato(a). **A prova será encerrada às 21h.**

> **O sistema não dará um alerta quando o prazo estiver se esgotando**. **Não haverá segunda chamada ou repetição de prova.**

#### **8.5 Formas de fiscalização**

O Vestibular *Online*, que ocorrerá com monitoramento remoto, segue normas e ações de segurança digitais baseadas em ferramentas especializadas, de forma que seja garantida a veracidade das informações, evitando fraude durante a realização da prova. As imagens poderão ser consultadas, para decidir sobre uma possível desclassificação. A lisura do Processo Seletivo, durante a realização da prova, será garantida pelo monitoramento baseado em Inteligência Artificial.

Ao se candidatar para este Processo Seletivo o(a) candidato(a):

- Autoriza que suas imagens sejam gravadas e armazenadas para fins de monitoramento durante a prova e posterior consulta da PUC-SP e NUCVEST, para averiguação da legitimidade do processo.
- Está ciente de que qualquer violação às regras e normas estabelecidas neste Manual ou previstas no Edital 01/2021, de 22 de janeiro de 2021, identificadas nas imagens durante ou após a conclusão da prova, poderá ocasionar sua eliminação do PROCESSO SELETIVO DE VERÃO – VAGAS REMANESCENTES – 1º SEMESTRE DE 2021.
- Autoriza o tratamento de seus dados pessoais pelo NUCVEST e pela Pontifícia Universidade Católica de São Paulo, mantida pela Fundação São Paulo, para fins da realização do Vestibular *Online* PUC-SP PROCESSO SELETIVO DE VERÃO – VAGAS REMANESCENTES – 1º SEMESTRE DE 2021.

#### **8.6 Normas de conduta durante a realização da Prova***Online*

- O(A) candidato(a) deverá manter seu rosto bem visível na *webcam* de seu computador ao longo de todo o período da prova, portanto a utilização de banheiro deverá ocorrer antes da prova. A falta de visualização do rosto do(a) candidato(a) em qualquer momento da prova poderá desclassificá-lo(a) deste Processo Seletivo. Para verificar a legitimidade do processo, o NUCVEST poderá utilizar, a qualquer momento que julgar necessário, as imagens provenientes desse monitoramento.
- Durante a realização da prova, o(a) candidato(a) poderá consumir água, chocolates e outros alimentos, desde que acondicionados em embalagens/recipientes transparentes, que permitam sua identificação e que estejam próximos, a fim de evitar deslocamentos.
- Ao acessar a plataforma *online*, o(a) candidato(a) **não poderá utilizar** telefone celular, equipamentos eletrônicos, relógios digitais ou analógicos, telefone celular, *tablet*, rádio, *iPod*, *pendrive*, gravador ou equipamento semelhante, equipamentos eletrônicos do tipo vestível (como *smartwatch*, óculos eletrônicos, ponto eletrônico), protetor auricular, fones de ouvido ou similares, devendo tais equipamentos e objetos permanecerem longe do acesso, desligados ou fechados, conforme o caso, bem como guardados em local inacessível ao(à) candidato(a), no período em que estiver realizando a prova, sob pena de ser eliminado(a) do Processo Seletivo.
- Fica expressamente proibida a utilização de folhas em branco como rascunho, caneta esferográfica, lápis, borracha, livros, apostilas, pastas, anotações de qualquer natureza, manuais ou similares ou qualquer material escolar, sob pena de desclassificação neste Processo Seletivo.
- O(A) candidato(a) deverá **permanecer com sua** *webcam* **e microfone ligados** durante toda a prova. Esses equipamentos poderão estar integrados ao computador ou acoplados.
- O(A) candidato(a) deverá escolher um ambiente com boa iluminação e impedir o acesso de outras pessoas ao local escolhido para realização da prova.
- A comprovação da presença de outras pessoas no mesmo ambiente em que o(a) candidato(a) fará a prova poderá levá-lo(a) a ser eliminado(a) deste Processo Seletivo.

#### **8.7 Problemas técnicos durante a realização da Prova***Online*

- Na eventualidade de falha de energia ou de conexão com a Internet, o(a) candidato(a) deverá reiniciar imediatamente a máquina ou rotear a Internet com o celular. Se não conseguir resolver o problema, deverá entrar em contato com o fiscal responsável por monitorar a realização da prova. Essas possíveis desconexões serão monitoradas e analisadas para a avaliação da legitimidade da ocorrência e, se constatada a perpetração de fraude pelo sistema de monitoramento de Inteligência Artificial e de fiscalização humana, o(a) candidato(a) será eliminado(a) deste Processo Seletivo.
- O NUCVEST não se responsabilizará por falhas de ordem técnica dos computadores ou de conexão de Internet do(a) candidato(a), por exemplo, instabilidade de comunicação ou congestionamento das linhas, bem como por quaisquer outros fatores que impossibilitem a realização da prova *online*.

#### **8.8 Desclassificação**

O(A) candidato(a) será desclassificado(a) deste Processo Seletivo, se:

- a) Não atender o disposto no item 8 deste Manual;
- b) Usar de meio fraudulento ou ilícito de auxílio, ou acesso às questões e ao gabarito, os quais poderão ser constatados antes, durante ou após a realização daprova;
- c) Não comparecer à prova, qualquer que seja o motivo; o não comparecimento caracterizará desistência do(a) candidato(a) e resultará em sua eliminação;
- d) Apresentar identificação duvidosa;
- e) Não aceitar as regras dispostas neste Manual.

#### **9. Procedimentos posteriores ao Processo Seletivo**

Boletim de desempenho, revisões e recursos

#### **9.1 Boletim de desempenho e documentos**

O(A) candidato(a) poderá acessar o Boletim de Desempenho em [www.nucvest.com.br.](file:///C:/Users/User/Downloads/www.nucvest.com.br)

Em nenhuma hipótese serão fornecidas informações sobre resultado por telefone.

Não serão fornecidos atestados, declarações, certificados ou certidões relativos à classificação ou à nota dos(as) candidatos(as).

# **9.2 Revisão**

Em nenhuma hipótese serão permitidas solicitações de:

- Revisão da prova;
- Recontagem de desempenho.

# **9.3 Recursos**

**9.3.1** Será admitido recurso quanto:

- ao conteúdo e à divulgação de editais ou avisos pertinentes;
- à aplicação da prova modalidade de acesso I;
- à divulgação do gabarito das questões objetivas modalidade de acesso I;
- ao resultado da prova modalidade de acesso I;
- à divulgação do resultado final.
- **9.3.2** Os recursos deverão ser encaminhados para o e-mail [vestibular@fundasp.org.br,](mailto:vestibular@fundasp.org.br) contendo:
	- Nome completo do(a) candidato(a);
	- Número do CPF;
	- Identificação do Processo Seletivo;
	- Questionamento do recurso;
	- Assinatura e data.
- **9.3.3** O prazo para interposição de recursos será de 2 (dois) dias úteis após a concretização do evento (conforme item 9.3.1), tendo como data inicial o 1º dia útil subsequente à data do evento.
- **9.3.4** Os recursos serão respondidos por meio do e-mail recebido.
- **9.3.5** O NUCVEST não se responsabiliza por recursos não recebidos por motivo de ordem técnica relativa a computador, falhas de comunicação, congestionamento das linhas de comunicação, falta de energia elétrica, bem como outrosfatores de ordemtécnica que impossibilitema transferência de dados.
- **9.3.6** O recurso interposto fora do respectivo prazo não será aceito.
- **9.3.7** Será admitido um único recurso por candidato(a), para cada evento referido, devidamente fundamentado, sendo desconsiderado recurso de igual teor.
- **9.3.8** Após a interposição do recurso, este não poderá ser alterado, nem poderão ser interpostos recursos adicionais sobre o mesmo evento. Não serão aceitos recursos

interpostos por correios, telegrama ou outro meio que não os especificados neste instrumento.

- **9.3.9** A Banca Examinadora constitui última instância para recurso, sendo soberana em suas decisões, razão pela qual não caberão recursos adicionais. Serão preliminarmente indeferidos os recursos que:
	- a) desrespeitem a Banca Examinadora;
	- b) estejam em desacordo com as especificações aqui contidas;
	- c) não correspondam à questão objeto de recurso;
	- d) estejam sem fundamentação e/ou sejam inconsistentes, incoerentes ou intempestivos;
	- e) sejam encaminhados por meio da imprensa e/ou de redes sociais
- **9.3.10** O(s) ponto(s) relativo(s) à(s) questão(ões) objetiva(s), eventualmente anulada(s), será(ão) atribuído(s) a todos os candidatos presentes à prova, na modalidade de acesso I, independentemente de formulação de recurso.
- **9.3.11** O gabarito divulgado modalidade de acesso I poderá ser alterado em função dos recursos impetrados, e as provas serão corrigidas de acordo com o gabarito oficial definitivo.
- **9.3.12** No caso de provimento do recurso, poderá ocorrer, eventualmente, alteração na classificação inicial para uma classificação superior ou inferior, ou poderá ocorrer a desclassificação do(a) candidato(a) que não obtiver a nota mínima exigida para a prova – modalidade de acesso I.
- **9.3.13** Os casos omissos serão resolvidos pela Comissão do Vestibular.

#### **9.4 Arquivo de documentos**

Os documentos relativos a este Processo Seletivo serão arquivados por 1 (um) ano após a classificação geral e a divulgação dos resultados.

### **10. Classificação**

Regras para a classificação dos candidatos

#### **10.1 Modalidade de Acesso I – Vestibular** *Online*

A classificação dos candidatos inscritos na modalidade de acesso I, prevista no item 1 deste Manual, considerará o somatório total das notas obtidas nas provas objetivas *online* – Língua Portuguesa e Atualidades.

Os candidatos mais bem classificados em sua respectiva opção curso/ turno/ grupo preencherão as vagas disponíveis.

Para os candidatos ainda não convocados para a opção original, será considerada a possibilidade de convocação para o curso em que se inscrever por vaga remanescente, considerando-se sua classificação geral.

#### **Empate**

Caso haja empate nas notas finais, serão utilizados os critérios de desempate para a modalidade de acesso I, na seguinte ordem:

- 1. Nota da prova de Língua Portuguesa;
- 2. Data de inscrição no processo;
- 3. Maior idade, considerando dia, mês e ano de nascimento.

# **Desclassificação**

Para além da constatação de fraude, ocorrida durante ou após a prova, estarão automaticamente desclassificados os candidatos que:

- obtiveremnota bruta igual a zero nas questõesobjetivas;
- não estiverem presentes na prova;
- foremtreineiros.

#### **10.2 Modalidade de acesso II – Notas ENEM**

A classificação dos candidatos inscritos no curso de sua escolha, na modalidade de acesso II, prevista no item 1 deste Manual, considerará a nota do Enem do ano indicado pelo(a) candidato(a) − de 2015 a 2019. O(A) candidato(a) será classificado(a) pela ordem decrescente de pontuação do Enem, observado o limite mínimo de 450 (quatrocentos e cinquenta) pontos.

#### **Empate**

Caso haja empate nas notas finais, serão considerados os critérios abaixo, na seguinte ordem:

- 1. Nota da redação;
- 2. Nota da prova objetiva;
- 3. Data de inscrição no processo;
- 4. Maior idade, considerando dia, mês e ano de nascimento.

# **Desclassificação**

• candidatos que obtiveram nota inferior a 450 (quatrocentos e cinquenta) pontos no Enem;

• foremtreineiros.

# **11. Preenchimento das vagas**

O processo de convocação ematrícula será realizado de acordo com o calendário e segundo as condições descritas a seguir.

Além de concorrer a uma vaga por matrícula no curso de sua opção original, os(as) candidatos(as) poderão concorrer a vagas remanescentes de outros cursos.

# **11.1 Matrícula em opção original**

O(A) candidato(a) convocado(a) para matrícula em sua opção original deverá efetuá-la.

O(A) candidato(a) que não se apresentar, ao ser convocado(a) para a matrícula em sua opção original, perderá a vaga nessa opção, mas poderá inscrever-se para concorrer aos cursos com vagas remanescentes em qualquer curso/turno.

O(A) candidato(a) já matriculado(a) em vagas remanescentes, que for convocado(a) para a opção original, deverá comparecer, obrigatoriamente, para confirmarsuamatrícula nonovo curso (opção original). Caso não compareça, permanecerá no curso em que já estiver matriculado(a).

# **11.2 Matrícula em cursos com vagas remanescentes**

O(A) candidato(a) convocado(a) para matrícula em vagas remanescentes poderá efetivar matrícula, continuar concorrendo à sua opção original, inscrever-se e concorrer a outros cursos com vagas remanescentes.

O(A) candidato(a) convocado(a) para matrícula em vagas remanescentes perderá a vaga dessa opção, quando ausente, porém, continuará concorrendo à sua opção original e ainda poderá se inscrever para concorrer aos cursos que tenham vagas remanescentes.

O(A) candidato(a) já matriculado(a) em qualquer uma das opções ou em vagas remanescentes, que tenha sido convocado(a) para a opção original, deverá comparecer, obrigatoriamente, para confirmar sua matrícula naquela opção. Caso não compareça, permanecerá no curso em que já estiver alocado(a).

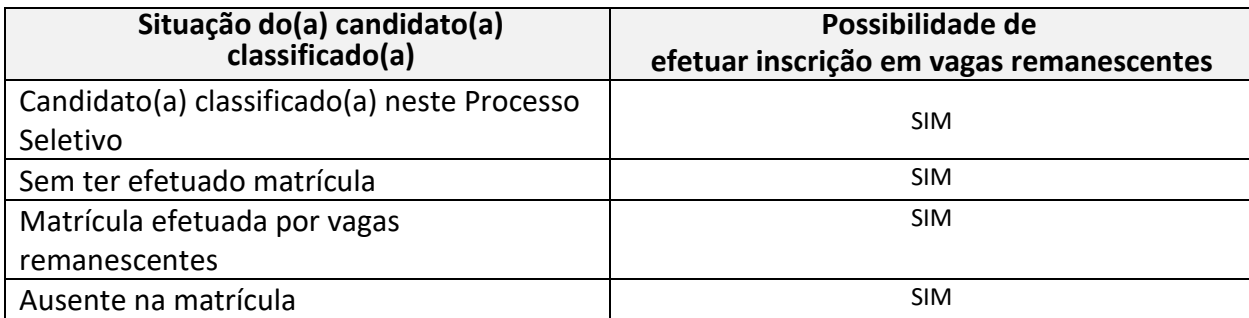

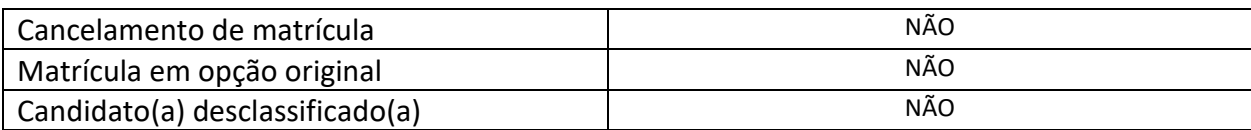

#### **12. Bolsas de estudo e financiamento estudantil**

#### **12.1. Modalidades de bolsas de estudo**

A concessão de bolsas de estudo é uma das principais formas de inclusão na Universidade. Na PUC-SP, ela também integra a política de formação e aperfeiçoamento contínuo de docentes e funcionários. Exige normatização clara, processos democráticos de seleção e o acompanhamento do aluno bolsista, de forma a propiciar sua permanência e vivência na Instituição.

A Fundação São Paulo, mantenedora da PUC-SP, é uma entidade filantrópica e de natureza comunitária; atende aos requisitos da Lei nº 12.101, de 27 de novembro de 2009, que define, na área da educação, os critérios para concessão de bolsa de estudos e a proporção exigida. As modalidades de bolsas são as seguintes:

• **"Bolsa PROUNI"** - Os estudantes que ingressam por meio do PROUNI têm a bolsa desde a matrícula e são dispensados do vestibular, pois a classificação é feita pela nota do ENEM. As inscrições e informações completas devem ser obtidas no *site* do MEC[:](http://www.mec.gov.br/prouni) [www.mec.gov.br/prouni.](http://www.mec.gov.br/prouni)

• **"Bolsa FUNDASP"** - Por meio de editais públicos são ofertadas bolsas de estudo institucionais aos alunos cujo perfil socioeconômico atende a Lei nº 12.101/2009. São concedidas bolsas de estudo integrais (100%) e parciais (50%). As bolsas parciais (50%) serão oferecidas, caso não seja preenchido o número de bolsas integrais(100%).

A abertura dos referidos editais ocorre quando é necessária a complementação do número de bolsas de estudo, para fins de cumprimento do percentual exigido pela Lei nº 12.101/2009. O edital é amplamente divulgado por meio dos canais de comunicação da Universidade e dispõe sobre as condições e requisitos para a concessão/manutenção da bolsa de estudo.

Entende-se por bolsas de estudo as mensalidades do curso, até sua conclusão, com as respectivas disciplinas que compõem a sua grade curricular, no momento da matrícula do(a) aluno(a), estando, portanto, excluída da gratuidade qualquer alteração no plano de estudo, taxas administrativas, serviços complementares, entre outros itens.

A bolsa de estudo concedida é de natureza pessoal e intransferível e a sua manutenção integral está adstrita ao bom desempenho acadêmico do(a) aluno(a), de acordo com os critérios estabelecidos pelo Ministério da Educação e pela Universidade e sua Mantenedora.

A Instituição oferece, ainda, outra modalidade de bolsa de estudo, fora do bojo da filantropia, a saber:

#### **Fundo de Bolsa "Ser PUC"**

O Fundo é mantido com recursos de doadores, ex-alunos, professores e funcionários da Instituição. Trata-se de uma iniciativa que possibilita aos jovens que não possuem condições financeiras para arcar com as mensalidades, mas que não se enquadram nos perfis sociais estipulados pela Lei nº 12.101/2009, o acesso a uma formação acadêmica e profissional de qualidade. O processo de seleção para as bolsas provenientes do Fundo "Ser PUC"temcomocritériodeanáliseavulnerabilidadesocioeconômicaaliadaaomérito acadêmico. O edital é amplamente divulgado por meio dos canais de comunicação da Universidade.

#### **12.2. Modalidades de financiamento estudantil**

• **"Fundo de Financiamento Estudantil/FIES"** – Consiste em um programa de financiamento público mantido pelo MEC. Recentemente, o FIES também se tornou uma forma de ingresso, por meio do Enem. Há possibilidade de obtê-lo durante a realização do curso, desde que cumpridas as exigências do Programa. As normas e demais informações estão disponíveis no endereço [http://sisfiesportal.mec.gov.br.](http://sisfiesportal.mec.gov.br/)

• **"Financiamento Estudantil"** – Consiste em um financiamento privado, ofertado pelo Crédito Universitário Bradesco. As informações completas podem ser obtidas no endereço [www.bradescouniversitario.com.br.](file:///C:/Users/User/Downloads/www.bradescouniversitario.com.br)

Para obter informações sobre financiamentos, entre em contato com o Contas a Receber da PUC-SP pelo e-mail **[contasareceber@pucsp.br](mailto:contasareceber@pucsp.br)**

#### **Setor de Administração de Bolsas de Estudo - SABE**

Para maiores informações sobre bolsas de estudo da graduação, entre em contato com o Setor de Administração de Bolsas de Estudo (SABE) da PUC-SP pelo e-mail **[sabe@pucsp.br](mailto:sabe@pucsp.br)**

#### **13. Matrículas**

#### Documentos

Os documentos necessários para a matrícula são os seguintes:

• Cédula de identidade. São considerados documentos de identidade: carteiras expedidas pelos Comandos Militares, pelas Secretarias de Segurança Pública, pelos Institutos de Identificação e pelos Corpos de Bombeiros Militares; carteiras expedidas pelos órgãos fiscalizadores de exercício profissional (ordens, conselhos etc.); passaporte; certificado de reservista; carteiras funcionais do Ministério Público; carteiras funcionais expedidas por órgão público que, por lei federal, valham como identidade; carteira de trabalho; carteira nacional de habilitação (somente o modelo com foto);

- CPF;
- Comprovante de residência (conta de luz, conta de telefone, extrato bancário mensal com CEP);
- Certificado de conclusão de Ensino Médio ou equivalente;
- Histórico Escolar do Ensino Médio;
- Comprovante de pagamento de matrícula.

Da Convocação para matrícula e procedimentos

- A Pontifícia Universidade Católica de São Paulo considerará oficial e válida somente a relação de candidatos classificados e convocados divulgada na págin[a](http://www.nucvest.com.br/) [http://www.nucvest.com.br.](http://www.nucvest.com.br/) Esta condição se aplica a todas as chamadas.
- Em qualquer hipótese, o Processo Seletivo de Verão Vagas Remanescentes Enem e Vestibular *Online* – 1º Semestre de 2021 só terá validade para o período letivo para o qual tenha sido realizado.
- É condição de matrícula inicial o(a) candidato(a) ter sido classificado(a) e convocado(a)neste Processo Seletivo.
- O(A) candidato(a) menor de 18 anos deverá ser representado(a) pelos pais, tutoreslegais ou procurador legal para efetivação da matrícula inicial.
- Demais informações referentes às chamadas e aos procedimentos de matrícula deverão ser obtidas no *site* [http://www.pucsp.br.](http://www.pucsp.br/)

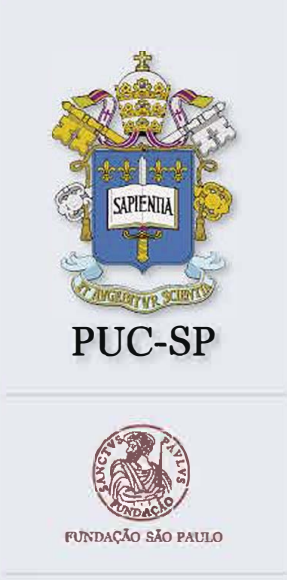

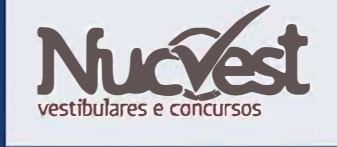

# www.nucvest.com.br